## E8(2019)

## 如何製作咖啡

所需用品:

- 咖啡豆(加入咖啡豆槽)
- 水(加進水箱)
- 奶管(連接咖啡機與牛 奶容器)

此快速參考指南並不代 替《E8 (2019) 使用說明 書》。請確保閣下首先 讀畢與留意有關的安全 資訊及提示,以免發生 意外。

»屏幕顯示«

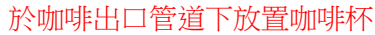

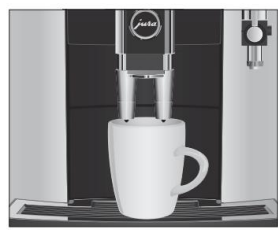

1

Ristretto特濃濃縮咖啡/ Espresso濃縮咖啡/ Black Coffee濃黑咖啡

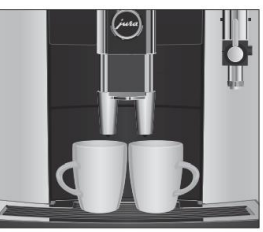

2x Ristretti (雙份特濃濃縮咖啡) / 2x Espressi (雙份濃縮咖啡)/ 2x Black Coffees (雙份濃黑咖啡) (於一秒鐘內連續按兩次咖啡製作鍵)

於開始目錄選擇咖啡飲品

T PA. п

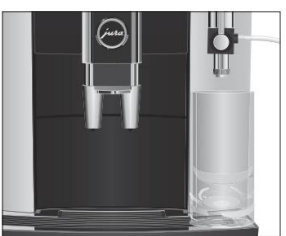

jura

Latte Macchiato (奶泡咖啡)/ Cappuccino (泡沫咖啡)/ Flat white (澳洲式奶白咖啡)/ Espresso Macchiato (奶泡濃縮咖啡)

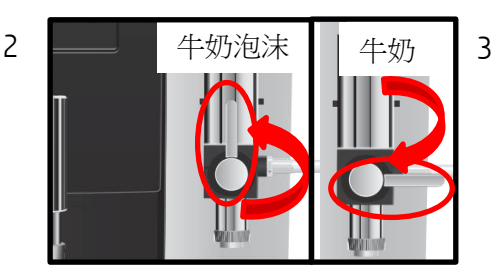

(當連接牛奶時) 扭動專業級奶泡器方向

## 永久更改個人化的飲品設定

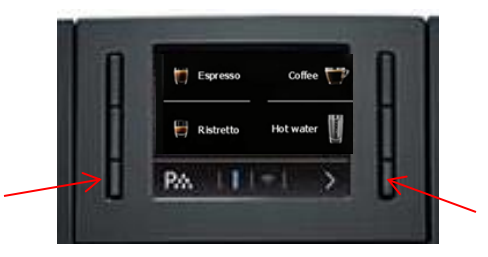

按 及 > 鍵 » Expert Mode (專家業模式) 3/5 « » Enough Coffee?(足夠咖啡?) « - 按 < 或 > 鍵以調整咖啡份量 » Coffee Strength (咖啡濃度)« -按 < 或 > 鍵以調節咖啡豆份量 按↑鍵離開

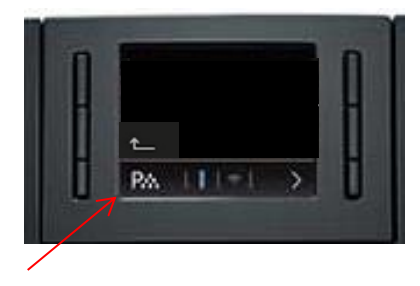